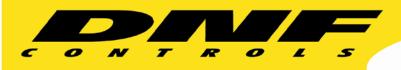

# **UNIVERSAL SWITCH PANEL**

USP3-8 USP3-16 USP3-8D USP3-S24 USP3-Shotbox

# **User Manual**

**USP3 User Manual** 

Page 1 of 46

## **TABLE OF CONTENTS**

| 1.  | OVERVIEW                            | 4   |
|-----|-------------------------------------|-----|
| 2.  | EQUIPMENT LIST                      | 4   |
| 3.  | INSTALLATION                        | 5   |
| 4.  | SYSTEM CONFIGURATION WEB PAGE       | 6   |
| 5.  | VIEW RECEIVED DATA                  | 8   |
| 6.  | GPI EVENTS WEB PAGE                 | 9   |
| 7.  | GPO ACTIONS WEB PAGE                | .11 |
| 8.  | REMOTE DEVICE ASSIGNMENT WEB PAGE   | .13 |
| 9.  | KEYMAPPER                           | .15 |
| 10. | GTP-32 / DC20 RECEIVE EVENTS        | .16 |
| 11. | SERIAL PORT CONFIGURATION           | .17 |
| 12. | AHSC TRANSMIT ACTION                | .18 |
| 13. | AHSC RECEIVE EVENT                  | .19 |
| 14. | HTTP GET / POST ACTIONS             | .21 |
| 15. | SNMP RX/TX ACTIONS                  | .23 |
| 16. | MEM CONFIGURATION                   | .25 |
| 17. | EVENT ACTION TABLE                  | .26 |
| 18. | TALLY ASSIGNMENT                    | .30 |
| 19. | EXAMPLES: RECEIVE PATTERN MATCHING  | .32 |
| 20. | EXAMPLES: SEQUENCES                 | .35 |
| 21. | EXAMPLES: MEM / FLIP FLOP           | .36 |
|     | EXAMPLES: MEM / RADIO GROUP TALLY   |     |
| 23. | EXAMPLES: GPO MOMENTARY RADIO GROUP | .38 |
| 24. | SPECIFICATIONS                      | .40 |
| 25. | USP-S24 KEY LAYOUT & REAR           | .43 |
| 26. | USP3-8D KEY LAYOUT & REAR           | .44 |
| 27. | USP3-SHOTBOX KEY LAYOUT & REAR      | .45 |
| 28  | DNF CONTROLS LIMITED WARRANTY       | 46  |

## **REVISIONS**

| 1.00 | 08/10/15 | Original draft.                                           |
|------|----------|-----------------------------------------------------------|
| 1.01 | 08/24/15 | Updated to include new web pages                          |
| 1.02 | 10/16/15 | Added TALLY ASSIGNMENT web page                           |
| 1.03 | 08/09/16 | Added MEM, SNMP, Serial and Toggle Actions with MEM pages |
| 1.05 | 07/18/17 | Added HTTP GET/POST ACTIONS and VIEW RECEIVED DATA page.  |

#### 1. OVERVIEW

## When you need to push a button, but it doesn't have any!

The **Universal Switch Panel** makes it easy to add tactile push buttons where and when you need them:

- Tabletop & Rackmount
- 8 and 16 Push Buttons

## Press a button to:

- Control a GPI Output and status a GPI Input
- > Transmit Ethernet TCP / UDP / HTTP messages and status responses
- Transmit Serial messages and status responses
- Start a sequence of actions: GPI Outputs, Serial & Ethernet messages
- Control Flex Control Network devices & Tally them

And more ...

## Tactile - Fast - Easy - Dependable CONTROL

#### **Getting Started.....**

- 1. Go to Installation Section to install the USP3.
- 2. Go to System Configuration Section to set static IP address, Subnet Mask, and Gateway address.
- 3. Go to Remote Device Assignment Section to enter IP addresses for remote devices that USP3 will communicate with.
- 4. Go to System Configuration section to set default settings.

### 2. EQUIPMENT LIST

| <u>Qty</u> | Component         | <b>DNF Part Number</b> |
|------------|-------------------|------------------------|
| 1          | USP3 Switch Panel | USP3-8, USP3-16        |
| 1          | USP3 POWER SUPPLY | included               |
| 1          | POWER CORD        | included               |

**USP3 User Manual** 

#### 3. INSTALLATION

- 1. Connect supplied power supply to POWER 1 connector. For redundant power option, connect power supplies to POWER 1 and POWER 2 connectors.
- 2. Connect Ethernet cable to ETHERNET connector.

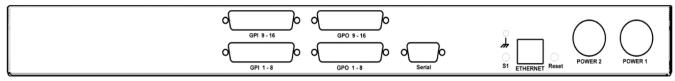

Rear View

#### **DEFAULT ETHERNET CONFIGURATION**

IP Address: 192.168.10.217 Subnet Mask: 255.255.255.0 Gateway: 192.168.10.1

The USP3 is configured using a standard web browser (Internet Explorer, Firefox, and Chrome). Enter the USP3's IP address in the Address/ URL bar, typically located at the top of the web browser page, to access the Home Page. Use the links on the left side of the Home Page to access the desired configuration web pages.

All configuration settings are saved in non-volatile memory in the USP3. Settings are retained when power is removed.

Settings may be uploaded to a computer as a configuration file (.dnf) for storage. Configuration files may be downloaded from a computer into the USP3 to restore a saved configuration. A configuration file contains all of the USP3's configurations except IP address, subnet mask, and gateway address. The USP3 does not support partial configuration upload or download. The configuration file is a not a text formatted file. It cannot be viewed or modified with a text editor.

To access the System Configuration web page, use the following log-on when prompted:

**Username:** dnfuser **Password:** controls

## 4. SYSTEM CONFIGURATION WEB PAGE

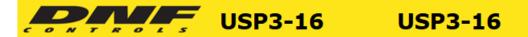

| Home                          | System Configurat                         | ion        |                    |
|-------------------------------|-------------------------------------------|------------|--------------------|
| GPI Events                    | P1 Software Upgrade                       |            |                    |
| GPO Actions                   |                                           |            |                    |
| Remote Device<br>Assignment   | Web Upgrade                               |            |                    |
| Key Mapper                    | Save Configuration to PC                  |            |                    |
|                               | Restore Configuration from PC             |            |                    |
| GTP-32/DC20<br>Receive Events |                                           |            |                    |
| Serial Port<br>Configuration  | Set Factory Defaults                      |            |                    |
| AHSC TX Actions               | Redundant Mode Disabled On Powerup        | Save Mode  |                    |
| AHSC RX Events                | Keys Enabled On Powerup ▼                 | Save Mode  |                    |
| HTTP GET / POST<br>Actions    | Enter Label: USP3-16                      | Save Label |                    |
| SNMP TX/RX<br>Actions         | Log Received Data from: Remote Device 1 ▼ |            | View Received Data |
| MEM Configuration             |                                           |            |                    |
| Event Action Table            | Enter the new IP settings below:          |            |                    |
| EVENT ACTION TUDIC            | DHCP: Disabled ▼                          |            |                    |
| Tally Assignment              | IP Address: 192.168.10.232                |            |                    |
| 1 0-1                         | Gateway: 192.168.10.1                     |            |                    |
| Log Out                       | Subnet Mask: 255.255.255.0                |            |                    |
| System                        | Primary DNS: 8.8.8.8                      |            |                    |
| Configuration                 | Secondary DNS: 0.0.0.0  Save Config       |            |                    |
|                               |                                           |            |                    |

| P1 Software Upgrade: | Use this link to install the P1 upgrade file provided by DNF Controls        |
|----------------------|------------------------------------------------------------------------------|
| Web Upgrade:         | Use this link to install the Web pages upgrade file provided by DNF Controls |

**USP3 User Manual** 

| Save Configuration to PC:        | Use this link to save the USP3's current configuration to a configuration file on a computer. The web browser will prompt for file name and directory. The file extension must be 'dnf'.                                        |
|----------------------------------|----------------------------------------------------------------------------------------------------|
| Restore Configuration from PC:   | Use this link to download a configuration file from your computer to the USP3. The web browser will prompt for directory and configuration file name. The file extension must be 'dnf'.                                         |
| Set Factory Defaults:            | Use this link to reset all USP3 configuration settings to factory defaults. This will NOT change the IP address, subnet mask or gateway address. The USP3 will automatically reboot.                                            |
| Redundant Mode on Powerup:       | Use this dropdown to set the Redundant Mode on Powerup. If set to "Enabled" the USP will boot up with redundant mode enabled upon powerup. If set to "Disabled" the USP will boot up with redundant mode disabled upon powerup. |
| Key Mode on Powerup:             | Use this dropdown to set the Key Mode on Powerup. If set to "Enabled" the USP will boot up with its keys enabled upon powerup. If set to "Disabled" the USP will boot up with its keys disabled upon powerup.                   |
| Enter Label:                     | Enter label to be displayed on top right of all web pages                                                                                                    |
| Log received data from:          | Use this dropdown to set the remote device that the USP will log received data from. After the remote device has been selected, select the "View Received Data" to enter the log page (See below).                              |
| Enter the new IP settings below: | DHCP ENABLED/DISABLED: Use this dropdown to enable or disable DHCP.                                                                                                    |
|                                  | Enter the new IP address, Gateway, Subnet Mask Primary DNS and Secondary DNS. Click on Save Config to save the new entries. The USP3 will automatically reboot.                                                                 |

(Remainder of page is blank)

#### 5. VIEW RECEIVED DATA

The USP3 View Received Data link under the System Maintenance page monitors all incoming data from the selected remote device. Use the Refresh link to view incoming data as it is received. Use the Clear Log link to clear the log data.

!!NOTE!! View Received Data page does not auto-refresh and does not generate a log file.

## VIEW RECEIVED DATA

Remote Device IP: 192.168.10.235

Remote Device Source Port: 161
Remote Device Destination Port: 161

Refresh

Remote Device: 1

Current Address: 0xA00100DC

Address: 00 01 02 03 04 05 06 07 08 09 0A 0B 0C 0D 0F 0F A000FF30 00 00 00 00 30 30 02 01 00 04 06 70 75 62 6C 69 ....00....publi A000FF40 63 A2 23 02 04 00 00 00 01 02 01 00 02 01 00 30 c.#......0 A000FF50 15 30 13 06 0B 2B 06 01 04 01 81 A8 25 08 01 00 . 0 . . . + . . . . . . % . . . ..Echo06....pub A000FF60 04 04 45 63 68 6F 30 36 02 01 00 04 06 70 75 62 A000FF70 6C 69 63 A3 29 02 01 FF 02 01 00 02 01 00 30 1E A000FF80 30 1C 06 0B 2B 06 01 04 01 81 A8 25 07 01 00 04 0 . . . + . . . . . . % . . . . .UR UserReq1:200 A000FFA0 02 01 00 04 06 70 75 62 6C 69 63 A2 23 02 04 00 ....public.#... A000FFB0 00 00 02 02 01 00 02 01 00 30 15 30 13 06 0B 2B . . . . . . . . . 0 . 0 . . . + A000FFC0 06 01 04 01 81 A8 25 08 01 00 04 04 45 63 68 6F ..... % .... Echo A000FFD0 30 36 02 01 00 04 06 70 75 62 6C 69 63 A3 29 02 06....public.). A000FFE0 01 FF 02 01 00 02 01 00 30 1E 30 1C 06 0B 2B 06 . . . . . . . . 0 . 0 . . . + . A000FFF0 01 04 01 81 A8 25 07 01 00 04 0D 55 52 5F 55 73 ..... % ..... UR Us A0010000 65 72 52 65 67 31 3A 32 30 30 02 01 00 04 06 70 erReg1:200....p A0010010 75 62 6C 69 63 A2 23 02 04 00 00 00 03 02 01 00 ublic.#...... A0010020 02 01 00 30 15 30 13 06 0B 2B 06 01 04 01 81 A8 . . . 0 . 0 . . . + . . . . . . A0010030 25 08 01 00 04 04 45 63 68 6F 30 36 02 01 00 04 % . . . . . E c h o 0 6 . . . . A0010040 06 70 75 62 6C 69 63 A3 29 02 01 FF 02 01 00 02 .public.)..... A0010050 01 00 30 1E 30 1C 06 0B 2B 06 01 04 01 81 A8 25 ..0.0..+....% A0010060 07 01 00 04 0D 55 52 5F 55 73 65 72 52 65 67 31 .....UR\_UserReg1 A0010070 3A 32 30 30 02 01 00 04 06 70 75 62 6C 69 63 A2 :200....public. A0010080 23 02 04 00 00 00 04 02 01 00 02 01 00 30 15 30 # . . . . . . . . . . . . 0 . 0 A0010090 13 06 0B 2B 06 01 04 01 81 A8 25 08 01 00 04 04 . . . + . . . . . % . . . . . A00100A0 45 63 68 6F 30 36 02 01 00 04 06 70 75 62 6C 69 Echo06....publi A00100B0 63 A3 29 02 01 FF 02 01 00 02 01 00 30 1E 30 1C A00100C0 06 0B 2B 06 01 04 01 81 A8 25 07 01 00 04 0D 55 ..+...... % ..... U A00100D0 52 5F 55 73 65 72 52 65 67 31 3A 32 00 00 00 00 R UserReq1:2.... . . . . . . . . . . . . . . . .

CLEAR LOG

## 6. GPI EVENTS WEB PAGE

## USP3-16 USP3-16

Home

**GPI Events** 

**GPO Actions** 

Remote Device Assignment

**Key Mapper** 

GTP-32/DC20 Receive Events

Serial Port Configuration

AHSC TX Actions

**AHSC RX Events** 

HTTP GET / POST Actions

SNMP TX/RX Actions

**MEM Configuration** 

**Event Action Table** 

**Tally Assignment** 

Log Out

System Configuration Save Refresh

|      | GPI CONFIGURATION |                            |                           |                      |           |
|------|-------------------|----------------------------|---------------------------|----------------------|-----------|
| GPI# | GPI Label         | User Defined<br>"ON" State | User Defined<br>"ON" Mode | Debounce<br>(*10 ms) | Currently |
| 1    | GPI_1             | OPTO ON ▼                  | Latch ▼                   | 1 🔻                  | OFF       |
| 2    | GPI_2             | OPTO ON ▼                  | Latch ▼                   | 1 🔻                  | OFF       |
| 3    | GPI_3             | OPTO ON ▼                  | Latch ▼                   | 1 🔻                  | OFF       |
| 4    | GPI_4             | OPTO ON ▼                  | Latch ▼                   | 1 🔻                  | OFF       |
| 5    | GPI_5             | OPTO ON ▼                  | Latch ▼                   | 1 🔻                  | OFF       |
| 6    | GPI_6             | OPTO ON ▼                  | Latch ▼                   | 1 🔻                  | OFF       |
| 7    | GPI_7             | OPTO ON ▼                  | Latch ▼                   | 1 🔻                  | OFF       |
| 8    | GPI_8             | OPTO ON ▼                  | Latch ▼                   | 1 🔻                  | OFF       |
| 9    | GPI_9             | OPTO ON ▼                  | Latch ▼                   | 1 🔻                  | OFF       |
| 10   | GPI_10            | OPTO ON ▼                  | Latch ▼                   | 1 🔻                  | OFF       |
| 11   | GPI_11            | OPTO ON ▼                  | Latch ▼                   | 1 🔻                  | OFF       |
| 12   | GPI_12            | OPTO ON ▼                  | Latch ▼                   | 1 🔻                  | OFF       |
| 13   | GPI_13            | OPTO ON ▼                  | Latch ▼                   | 1 🔻                  | OFF       |
| 14   | GPI_14            | OPTO ON ▼                  | Latch ▼                   | 1 🔻                  | OFF       |
| 15   | GPI_15            | OPTO ON ▼                  | Latch ▼                   | 1 🔻                  | OFF       |
| 16   | GPI_16            | OPTO ON ▼                  | Latch ▼                   | 1 🔻                  | OFF       |

GPI Label | Enter any 15 characters or symbols. For convenience only. Used in Event Action Table

| User Defined<br>ON State | OPTO ON: The GPI is ON when the opto-isolator is energized (powered).  The GPI is OFF when the opto-isolator is de-energized.  OPTO OFF: The GPI is ON when the opto-isolator is de-energized.  The GPI is OFF when the opto-isolator is energized (powered). |  |  |  |
|--------------------------|----------------------------------------------------------------------------------------------------|--|--|--|
| User Defined<br>ON Mode  | LATCHED: The GPI turns ON and stays ON. The GPI turns OFF and stays OFF.  MOMENTARY: The GPI turns ON for a short time and then turns OFF and stays OFF.  This pattern repeats every time the GPI become active.                                              |  |  |  |
| Debounce<br>Time         | The time period that the GPI must remain ON to be detected as ON.  The selected time is multiplied by 10 milliseconds to compute the actual Debounce time.                                                                                                    |  |  |  |
| Currently                | Current state of GPI as defined by User Defined ON State.                                                                                                    |  |  |  |

(Remainder of page is blank)

## 7. GPO ACTIONS WEB PAGE

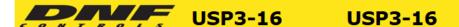

Home

**GPI Events** 

**GPO Actions** 

Remote Device Assignment

Key Mapper

GTP-32/DC20 Receive Events

Serial Port Configuration

AHSC TX Actions

AHSC RX Events

HTTP GET / POST Actions

SNMP TX/RX Actions

MEM Configuration

**Event Action Table** 

Tally Assignment

Log Out

System Configuration Save Refresh

| GPO CONFIGURATION |           |                          |                   |                                 |        |           |
|-------------------|-----------|--------------------------|-------------------|---------------------------------|--------|-----------|
| GPO#              | GPO Label | User Defined<br>ON State | Operating<br>Mode | Momentary<br>On Time<br>(*10ms) | Group  | Currently |
| 1                 | GPO_1     | Relay Closed ▼           | Latch ▼           | 1 -                             | None ▼ | OFF       |
| 2                 | GPO_2     | Relay Closed ▼           | Latch ▼           | 1 -                             | None ▼ | OFF       |
| 3                 | GPO_3     | Relay Closed ▼           | Latch ▼           | 1                               | None ▼ | OFF       |
| 4                 | GPO_4     | Relay Closed ▼           | Latch ▼           | 1 +                             | None ▼ | OFF       |
| 5                 | GPO_5     | Relay Closed ▼           | Latch ▼           | 1 -                             | None ▼ | OFF       |
| 6                 | GPO_6     | Relay Closed ▼           | Latch ▼           | 1 -                             | None ▼ | OFF       |
| 7                 | GPO_7     | Relay Closed ▼           | Latch ▼           | 1                               | None ▼ | OFF       |
| 8                 | GPO_8     | Relay Closed ▼           | Latch ▼           | 1 +                             | None ▼ | OFF       |
| 9                 | GPO_9     | Relay Closed ▼           | Latch ▼           | 1 -                             | None ▼ | OFF       |
| 10                | GPO_10    | Relay Closed ▼           | Latch ▼           | 1 -                             | None ▼ | OFF       |
| 11                | GPO_11    | Relay Closed ▼           | Latch ▼           | 1 -                             | None ▼ | OFF       |
| 12                | GPO_12    | Relay Closed ▼           | Latch ▼           | 1 -                             | None ▼ | OFF       |
| 13                | GPO_13    | Relay Closed ▼           | Latch ▼           | 1 -                             | None ▼ | OFF       |
| 14                | GPO_14    | Relay Closed 🔻           | Latch ▼           | 1 -                             | None ▼ | OFF       |
| 15                | GPO_15    | Relay Closed 🔻           | Latch ▼           | 1 -                             | None ▼ | OFF       |
| 16                | GPO_16    | Relay Closed ▼           | Latch ▼           | 1 7                             | None ▼ | OFF       |

| GPO Label             | Enter any 15 characters or symbols. For convenience only. Used in Event Action Table                                   |  |  |
|-----------------------|----------------------------------------------------------------------------------------------------|--|--|
| User Defined ON State | <b>RELAY OPEN</b> : The relay is OPEN when the GPO is ON. The relay is CLOSED when the GPO is OFF.                     |  |  |
|                       | <b>RELAY CLOSED</b> : The relay is CLOSED when the GPO is ON. The relay is OPEN when the GPO is OFF (Factory Default). |  |  |

| User Defined<br>Operating<br>Mode | MOMENTARY: The GPO turns ON, waits for the MOMENTARY ON TIME to expire, and then automatically turns OFF.  LATCH: The GPO turns ON and stays ON. The GPO turns OFF and stays OFF.  TOGGLE: The GPO alternates states with each GPO ON action. The GPO turns ON if it was previously OFF. The GPO turns OFF if it was previously ON. |  |  |
|-----------------------------------|----------------------------------------------------------------------------------------------------|--|--|
| Momentary<br>ON Time              | For MOMENTARY operating mode only. ON duration for Momentary GPO. Drop down menu settable from 0.01 sec to 2.0 sec.                                                                                                    |  |  |
| Group                             | Radio Group RG1 – RG4: Only one GPO in a Group can be ON at a time. Before a GPO is turned ON, all of the other GPOs in the group are immediately turned off. (Break before make)                                                                                                    |  |  |
| Currently                         | Current state of GPO as defined by User Defined ON State.                                                                                                    |  |  |

(Remainder of page is blank)

## 8. REMOTE DEVICE ASSIGNMENT WEB PAGE

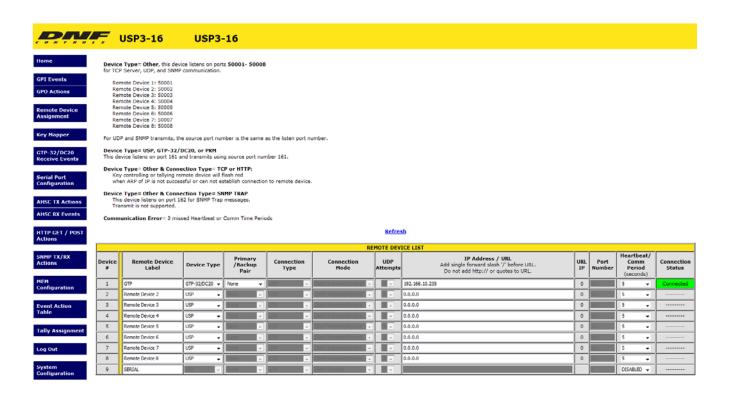

| Remote Device Label | Enter up to 32 characters. The label will be used in the Event Action Table device drop down menu |
|---------------------|---------------------------------------------------------------------------------------------------|
| Device Type         | USP- Use to connect to other DNF Controls USP's, AIB's, EB-4X's and EG-4's.                       |
|                     | GTP-32/DC20- Use to connect to DNF Controls GTP-32 and DC20/21.                                   |
|                     | PKM – Use to connect to PC for Keymapper functionality.                                           |
|                     | USP3 API – Use to connect to a 3rd party for direct control over the USP3.                        |
|                     | OTHER- Use to connect to other Ethernet devices                                                   |
| Connection Type     | For OTHER Device Types only- Select UDP, SNMP, SNMP Trap, TCP/IP or HTTP                          |
|                     | GET/POST                                                                                          |

| Connection Mode   | For TCP/IP Only                                                                                                    |
|-------------------|----------------------------------------------------------------------------------------------------|
|                   | Client Transmit: Establish connection to remote device.  Transmit command. Disconnect from remote device.                                                                                                    |
|                   | Client Transmit/Receive: Establish connection to remote device.  Maintain connection to remote device.                                                                                                    |
|                   | Server Receive/Transmit:  Accept connection from client.  Only client at assigned IP Address can connect. The client is responsible for maintaining connection.                                                                                                    |
|                   | Server Mode only, USP3 listens on the following ports: Port <b>50001</b> for connection from Remote Device 1 Port <b>50002</b> for connection from Remote Device 2 Port <b>50003</b> for connection from Remote Device 3 Port <b>50004</b> for connection from Remote Device 4 |
| UDP Attempts      | For UDP Connection Type only.                                                                                                    |
|                   | The number of times that the message will be sent separated by 10 milliseconds. Since UDP does not provide guaranteed delivery, UDP Attempts provides more than one transmit attempt to deliver the message.                                                                   |
| IP Address / URL  | Enter the IP address or URL for remote device to be controlled or monitored.                                                                                                    |
| URL IP            | Display the IP address associate with URL .                                                                                                    |
| Port Number       | Destination port number for transmit actions                                                                                                    |
|                   | Source port number for receive events. Set to '0' to receive events from any port number at remote device IP address.                                                                                                    |
| Heartbeat Rate    | For USP and GTP-32/DC20 Device Types. Default value is 5 seconds. Communication error is defined as loss of two consecutive heartbeats.                                                                                                    |
| Connection Status | For USP and GTP-32/DC20 device types and TCP/IP connection types only                                                                                                    |
|                   | Displays "Connected" in green when communicating with remote device                                                                                                    |
|                   | Displays " when NOT communicating with remote device or no IP address has been entered.                                                                                                    |
| Save Button       | Click on Save button to save entered settings                                                                                                    |
| Refresh Link      | Click on Refresh link to refresh Connection Status                                                                                                    |

#### 9. KEY MAPPER

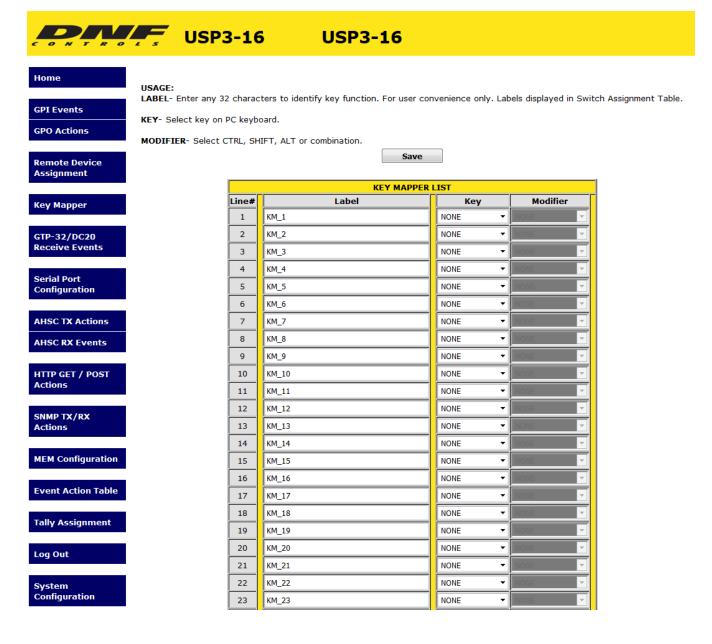

| Label    | Enter any 32 characters or symbols. For convenience only. Used in Event Action Table |  |
|----------|--------------------------------------------------------------------------------------|--|
| Key      | Select PC Keyboard key from drop down menu                                           |  |
| Modifier | Select NONE or CTRL, SHIFT, ALT combination                                          |  |

The Key Mapper List contains 48 entries. Select a PC keyboard combination from the drop down menus and assign an identifier label for the Event Action Table.

When a USP key is pressed, the assigned Key Mapper List entry is transmitted to the Panel Key Mapper application, pkm.exe, running on the Microsoft Windows based remote device.

## 10. GTP-32 / DC20 RECEIVE EVENTS

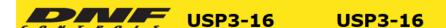

Home

**GPI Events** 

**GPO Actions** 

Remote Device Assignment

**Key Mapper** 

GTP-32/DC20 Receive Events

Serial Port Configuration

AHSC TX Actions

AHSC RX Events

HTTP GET / POST Actions

SNMP TX/RX Actions

**MEM Configuration** 

**Event Action Table** 

Tally Assignment

Log Out

System Configuration

|       | GTP-32/ DC20 RECEIVE EVENTS |                             |                                              |  |
|-------|-----------------------------|-----------------------------|----------------------------------------------|--|
| Line# | Event Label                 | GTP-32/ DC20<br>Event Label | User Register Value<br>(for UR_ labels only) |  |
| 1     | GTP_GPO_1                   | GPO_1                       |                                              |  |
| 2     | GTP_GPI_1                   | GPI_1                       |                                              |  |
| 3     | GTP_UR_1                    | UR_UserReg1                 | 1                                            |  |
| 4     | EVENT LABEL 4               |                             |                                              |  |
| 5     | EVENT LABEL 5               |                             |                                              |  |
| 6     | EVENT LABEL 6               |                             |                                              |  |
| 7     | EVENT LABEL 7               |                             |                                              |  |
| 8     | EVENT LABEL 8               |                             |                                              |  |
| 9     | EVENT LABEL 9               |                             |                                              |  |
| 10    | EVENT LABEL 10              |                             |                                              |  |
| 11    | EVENT LABEL 11              |                             |                                              |  |
| 12    | EVENT LABEL 12              |                             |                                              |  |
| 13    | EVENT LABEL 13              |                             |                                              |  |
| 14    | EVENT LABEL 14              |                             |                                              |  |
| 15    | EVENT LABEL 15              |                             |                                              |  |
| 16    | EVENT LABEL 16              |                             |                                              |  |

Save

| Ever   | nt Label          | Enter any 32 characters. This label is used in the Event Action Table.                                                                                                    |  |
|--------|-------------------|----------------------------------------------------------------------------------------------------|--|
|        |                   | Enter the GTP-32 or DC20 Event Label to tally. This Event Label must be listed in the GTP-32/ DC20's Event Notification Table with the IP address of this USP3. The entered Event Label must exactly match the event label in the Event Notification Table. |  |
| User F | Register<br>Value | For use with "UR_" event labels only.  Enter a value '1' to '255': When the received User Register value matches the entered value, the event turns ON.                                                                                                    |  |

**NOTE-** The GTP-32/ DC20 Receive Event type event is only displayed in the Event Action Table for Remote Devices of Device Type "GTP-32/ DC20".

Note- '0' value is treated as an OFF state

## 11. SERIAL PORT CONFIGURATION

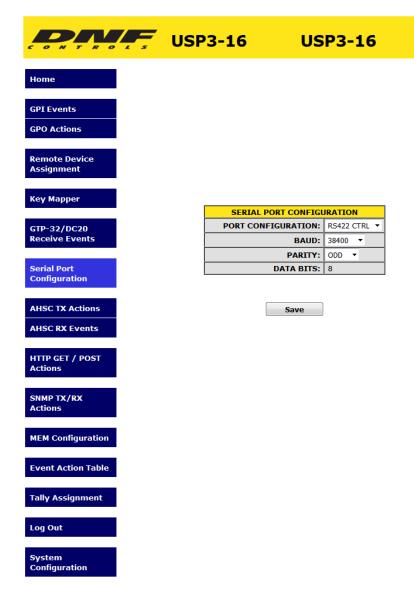

| Port Configuration | RS232 DTE or RS422 Controller            |
|--------------------|------------------------------------------|
| Baud Rate          | 300, 1200, 2400, 4800, 9600,19200, 38400 |
| Parity             | None, Odd, Even                          |
| Data Bits          | Fixed at 8                               |
| Stop Bits          | Fixed at 1                               |
| Start Bits         | Fixed at 1                               |

#### 12. AHSC TRANSMIT ACTION

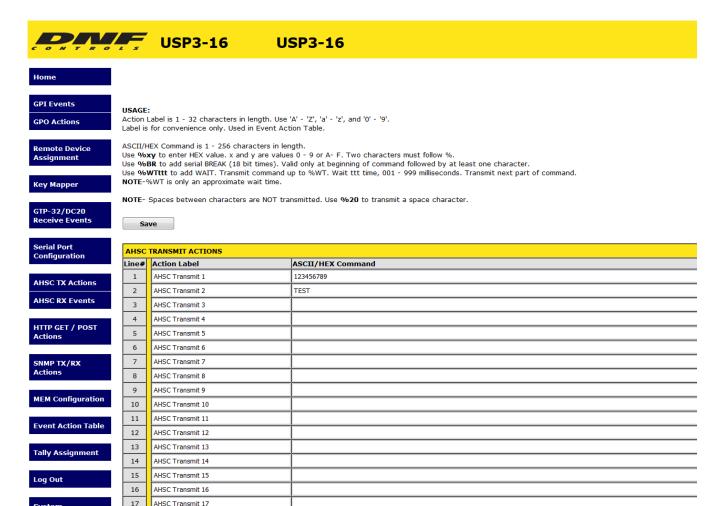

| Action Label          | Enter any 32 characters. This label is used in the Event Action Table.                                                                                                    |
|-----------------------|----------------------------------------------------------------------------------------------------|
| ASCII/ HEX<br>Command | The ASCII/HEX Command is 1 - 256 characters in length.  Use %yz to enter a HEX value. 'y' and 'z' are values 0 - 9 or A- F. Two characters must follow %.                                                                                                    |
|                       | Use %WTttt to add a WAIT time, 001 - 999 milliseconds. Three numbers must follow %WT. The characters preceding %WT are sent immediately. The characters after %WTttt are sent after the wait time expires. More than one %WT can be included in a command. NOTE-%WT is only an approximate wait time. |
|                       | For SERIAL only- Use %BR to add a BREAK character as the first transmitted character.                                                                                                    |
|                       | NOTE- Spaces between characters are NOT transmitted. Use %20 to transmit a space character.                                                                                                    |

18

AHSC Transmit 18

## 13. AHSC RECEIVE EVENT

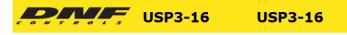

Home

GPI Events

GPO Actions

**USAGE:** 

Event Label is 1 - 32 characters in length. Use 'A' - 'Z', 'a' - 'z', and '0' - '9'.

Label is for convenience only. Used only in Event Action Table.

Remote Device Assignment ASCII/HEX Receive Data is 1 - 32 character patterns in length, after converting entries to BYTE values. Use %yz to enter a HEX value. y and z are values 0 - 9, A- F, or 'X'. Two characters must follow '%'. Use %xz to match only z. Use xz to match only z. Use xz to match only y. Use xz to ignore value.

Key Mapper

Use **#yyyyyyy** to match an exact bit pattern. Y values are '0', '1', or 'X' (don't care). Use **<yyyyyyy** to match any bit in the bit pattern. Y values are '0', '1', or 'X' (don't care).

GTP-32/DC20 Receive Events Use '!' to NOT match a character patttern.

Example: Event Label= TEST. Receive Data= !A If any character other than 'A' is received, then TEST event is ON. If 'A' is received, then TEST event is OFF. Use '!y', !%yz, or !#yyyyyyyy to specify a NOT pattern match.

Serial Port Configuration  ${\bf NOTE}\text{-}$  Spaces between patterns are ignored. Use  $\bf \%20$  to match a space character.

Save

AHSC TX Actions

AHSC RX Events

HTTP GET / POST

SNMP TX/RX

MEM Configuration

**Event Action Table** 

Tally Assignment

Log Out

System Configuration

|       |                                | AHSC RECEIVE EVENTS     |
|-------|--------------------------------|-------------------------|
| Line# | Event Label                    | ASCII/HEX Receive Data  |
| 1     | MATCH COMMAND                  | COMMAND1                |
| 2     | MATCH HEX VALUES               | %01 %02 %03 %04 %05 %XX |
| 3     | MATCH EXACT BIT PATTERN HEX A5 | #10100101               |
| 4     | MATCH ANY BITS IN HEX A5       | <10100101               |
| 5     | AHSC Receive 5                 |                         |
| 6     | AHSC Receive 6                 |                         |
| 7     | AHSC Receive 7                 |                         |
| 8     | AHSC Receive 8                 |                         |
| 9     | AHSC Receive 9                 |                         |
| 10    | AHSC Receive 10                |                         |
| 11    | AHSC Receive 11                |                         |
| 12    | AHSC Receive 12                |                         |
| 13    | AHSC Receive 13                |                         |
| 14    | AHSC Receive 14                |                         |
| 15    | AHSC Receive 15                |                         |

**Event Label** 

Enter any 32 characters. This label is for convenience only and is used in the Event Action Table.

## ASCII/ HEX Receive Data

Enter 1- 16 characters and/or bit patterns to match against received serial data.

The received characters must exactly match the order and value of the entered patterns. If a received character does not match the entered pattern, all previous matches are discarded and the match process begins again with the first entered pattern. If more than 1 second elapses between received characters, all previous matches are discarded and the match process begins again.

Use %yz to enter a HEX character. 'y' and 'z' are values 0 - 9, A - F, or 'X' (don't care).

Enter %Xz to match only the z part of the HEX character. Enter %yX to match only the y part of the HEX character. Enter %XX to ignore the received value.

Use #yyyyyyyy to match an exact bit pattern. 'y' values are '0', '1', or 'X' (don't care). For example, enter #0XXX1XXX to match bit7= 0 and bit3= 1. Bit0 is on the far right. Bit7 is on the far left.

Use <yyyyyyyy to match any bit in the bit pattern. 'y' values are '0', '1', or 'X' (don't care). For example, enter <0XXX1XXX to match bit7=0 or bit3= 1. Bit0 is on the far right. Bit7 is on the far left.

Use '!' to NOT match a character pattern. For example: Event Label= TEST. Receive pattern= !A.

If any character other than 'A' is received, then TEST event is ON. If 'A' is received, then TEST event is OFF. Use !y, !%yz, or !#yyyyyyy to specify a NOT pattern match.

NOTE- Spaces between patterns are ignored. Use %20 to match a space character.

Pattern matching examples can be found in the back of this manual.

(Remainder of page is blank)

## 14. HTTP GET / POST ACTIONS

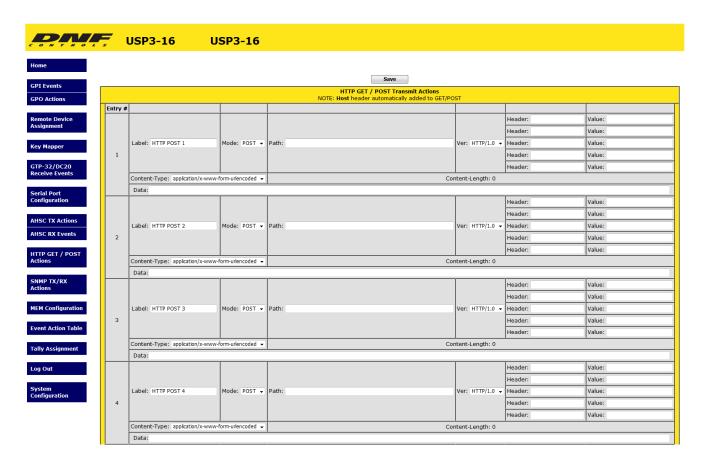

The Hypertext Transfer Protocol (HTTP) is designed to enable communications between clients and servers. HTTP works as a request-response protocol between a client and server.

Two commonly used methods for a request-response between a client and server are: GET and POST.

GET - Requests data from a specified resource

POST - Submits data to be processed to a specified resource

| Action Label | Enter any 32 characters. This label is used in the Event Action Table. |
|--------------|------------------------------------------------------------------------|
| Mode         | Use the dropdown to select between HTTP "POST" and HTTP "GET".         |
| Path         | Define the path of the HTTP "POST" or "GET".                           |
| Ver          | Use the dropdown to select between "HTTP/1.0" and "HTTP/1.1".          |
| Header       | Enter the header data of the HTTP "POST" or "GET".                     |
| Value        | Enter the value data of the HTTP "POST" or "GET".                      |

| Content-Type | Options available:                          |
|--------------|---------------------------------------------|
|              | Text/plain                                  |
|              | Text/HTML                                   |
|              | Application/XML                             |
|              | Application/JSON                            |
|              | Application/x-www-form-urlencoded           |
| Data         | Enter the data of the HTTP "POST" or "GET". |

(Remainder of page is blank)

### 15. SNMP TX/RX ACTIONS

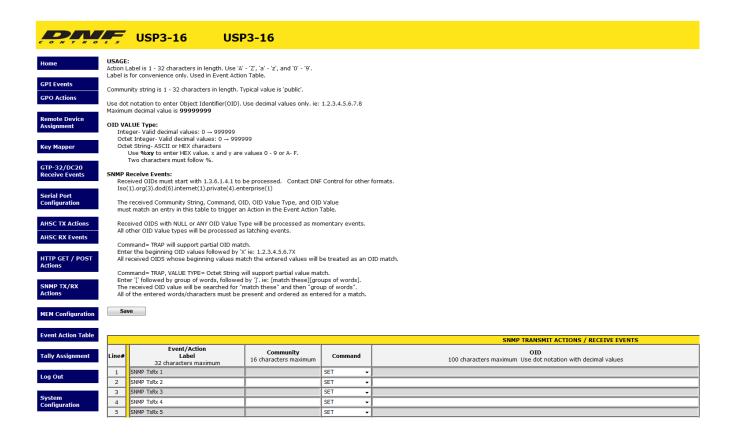

| Line# | Event/Action<br>Label<br>32 characters maximum | Community<br>16 characters maximum | Command |
|-------|------------------------------------------------|------------------------------------|---------|
| 1     | SNMP TxRx 1                                    |                                    | SET ▼   |

| Event/Action<br>Label | Enter any 32 characters. This label is for convenience only and is used in the Event Action Table. |
|-----------------------|----------------------------------------------------------------------------------------------------|
| Community             | Community string is 1 - 32 characters in length. Typical value is 'public'.                        |
| Command               | SET, GET, GET RESPONSE or TRAP (RX ONLY)                                                           |

#### SNMP TRANSMIT ACTIONS / RECEIVE EVENTS

#### OID

100 characters maximum Use dot notation with decimal values

Object Identifier

(OID)

The OID is 8 - 256 decimal values in length entered in dot notation. Only decimal values

ntifier are accepted.

ie: 1.22.333.4.55.666.7.88. Maximum entered decimal value is 99999999.

| VALUE TYPE | OID VALUE<br>100 characters maximum |
|------------|-------------------------------------|
| Null ▼     |                                     |

Value Type

Integer: Enter decimal value 0 - 9999999 for OID value.

OID Value

Octet Integer: Enter decimal value 0 - 9999999 for OID value.

Octet String: Enter 16 alphanumeric characters.

NULL: Set to NULL when no OID value is entered.

ANY: Any of the options available.

#### 16. MEM CONFIGURATION

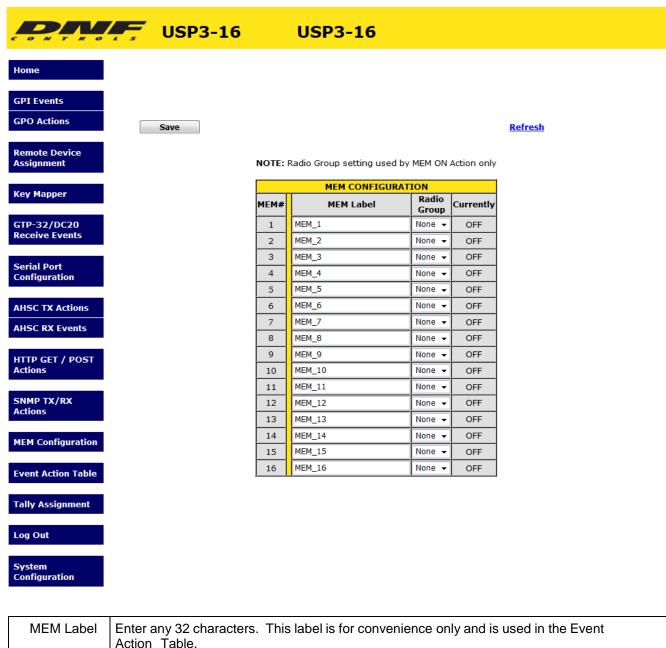

| MEM Label   | Enter any 32 characters. This label is for convenience only and is used in the Event Action Table. |
|-------------|----------------------------------------------------------------------------------------------------|
| Radio Group | Select from "RG1 – RG6" to put the selected mem into a radio group.                                |

MEM's are used to save an Event In's ON or OFF state and trigger an ON or OFF ACTION. MEMs are also used on the Tally Assignment web page to control LCD Key text and color.

In the Event Action Table, an Event IN can turn ON, turn OFF or TOGGLE the state of a MEM. Also, a MEM can be used as an Event IN to trigger an ON or OFF ACTION.

For example, a MEM can be used to convert a momentary event into a latching tally. VTR Play status turns on MEM 1. VTR Stop status turns off MEM 1. The LCD Key tallying MEM 1 displays PLAY when MEM 1 is on and STOP when MEM 1 is off.

Please refer to section 18 for example of MEMs FLIP FLOP and RADIO GROUP.

**USP3 User Manual** 

#### 17. EVENT ACTION TABLE

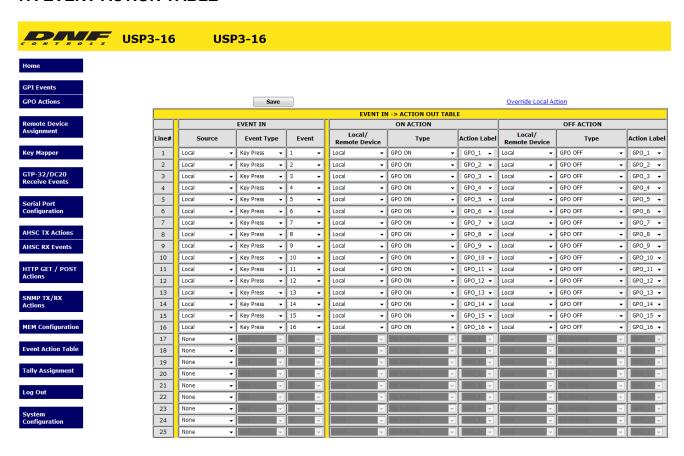

On an Event Action Table line, select an EVENT IN on the left side of the table and then select an ACTION on the right side. Some events only support ON ACTIONS, so the OFF ACTION entries will be grayed out.

One EVENT IN can trigger more than one ACTION. Select the same EVENT IN on multiple lines and then select an ON or OFF ACTION on each line.

Only EVENTs and ACTIONs associated with the Remote Device's Device Type or Connection Type will be displayed in the drop down menus. If the desired event or action is not displayed, then go to the Remote Device Assignment web page and change the Device Type or Connection Type for the Remote Device.

There are 16 Sequence Timers. Use each Sequence Timer event number in multiple lines as the Event Type to create a sequence of actions. The first Sequence entry from the top of the table will be the first sequence action. The next Sequence entry from the top of the table will be the next sequence action. The Event column time is the delay before that line's action will execute. Use Sequence Start action to start a sequence. Use Sequence Stop/ Reset to stop a sequence. The Sequence will always start at its first line.

An "Override Local Action" link lets users execute the ON or OFF Actions of a given Event Action Table line without triggering the source event.

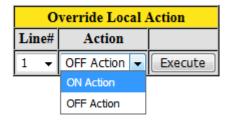

|        |               | None (Greys    | out line)                                                                                                    |  |  |
|--------|---------------|----------------|----------------------------------------------------------------------------------------------------|--|--|
|        | Source        | Local Event    | ,                                                                                                    |  |  |
|        | 00000         | Remote Device  | e Event                                                                                                    |  |  |
|        |               | Serial         |                                                                                                    |  |  |
|        |               | Local:         |                                                                                                    |  |  |
|        |               | Keypress       | Keypress changed from OFF to ON. The selected ON ACTION will execute.                                                                                                    |  |  |
|        |               |                | Keypress changed from ON to OFF. The selected OFF ACTION will execute                                                                                                    |  |  |
|        |               | GPI            | GPI changed from OFF to ON. The selected ON ACTION will execute.                                                                                                    |  |  |
|        |               |                | GPI changed from ON to OFF. The selected OFF ACTION will execute                                                                                                    |  |  |
| Е      |               | MEM            | I                                                                                                    |  |  |
| V      |               |                | MEM changed from OFF to ON. The selected ON ACTION will execute.                                                                                                    |  |  |
| E      | F             |                | MEM changed from ON to OFF. The selected OFF ACTION will execute                                                                                                    |  |  |
| N<br>T | Event<br>Type | Sequ           | uence Timer                                                                                                    |  |  |
| •      | Турс          |                | The sequence timer's time has expired. Only ON ACTION is executed.                                                                                                    |  |  |
| I<br>N |               |                | The timer automatically restarts for the time period of the next sequence event in the table. After the last sequence event in the table has expired and its ON ACTION executed, the timer automatically restarts for the time period of the first sequence event |  |  |
|        |               |                | in the table.                                                                                                    |  |  |
|        |               | Cont           | MANUAL EVENT – Sequence time is ignored.  tinuous Timer                                                                                                    |  |  |
|        |               | Con            | The Continuous timer's time has expired. Only ON ACTION is executed.                                                                                                    |  |  |
|        |               |                | The timer automatically starts once "Save" is pressed in the Event Action table. After the                                                                                                    |  |  |
|        |               |                | timer has expired and its ON ACTION executed, the timer automatically restarts for the time period setup in the Event Action table.                                                                                                    |  |  |
|        |               | Remote: AHS    | C Receive Event                                                                                                    |  |  |
|        |               |                | A successful pattern match has occurred for the selected AHSC Receive Event pattern on the selected Remote Device. Only ON ACTION is executed.                                                                                                    |  |  |
|        |               |                | If the AHSC Receive Event pattern is assigned to multiple Remote Devices, only the ON ACTION associated with the Remote Device that received the successful match will execute.                                                                                   |  |  |
|        |               | GTF            | P-32/DC20 Receive ( Only available for Device Type "GTP-32/DC20")                                                                                                    |  |  |
|        |               |                | An Event Label was received that matched the selected GTP-32/DC20 Event Label on the selected Remote Device. Only ON ACTION is executed.                                                                                                    |  |  |
|        |               |                | If an Event Label is assigned to multiple Remote Devices, only the ON ACTION associated with the sending Remote Device will execute.                                                                                                    |  |  |
|        |               | USF            | P Keypress ( Only available for Device Type "USP")                                                                                                    |  |  |
|        |               |                | An event (Keypress or GPI) was received that matched the selected event on the selected Remote Device.                                                                                                    |  |  |
|        | Event         |                | AHSC Receive Event Label, Ethernet Receive Event Label, or GTP-32/DC20 Event nce Timer time period.                                                                                                    |  |  |
|        |               | The display la | bels in the drop down menus are the same user entered labels on the event web pages                                                                                                    |  |  |
|        |               | 1              |                                                                                                    |  |  |

|   |                   | Execute Action                  | on Local USP3                                                                                                    |  |
|---|-------------------|---------------------------------|----------------------------------------------------------------------------------------------------|--|
|   | Local /<br>Remote |                                 |                                                                                                    |  |
|   | Kemote            | Execute Action on Remote Device |                                                                                                    |  |
|   |                   | Local: <b>GPO</b>               | Do Nothing                                                                                                    |  |
|   |                   |                                 | Turn GPO ON                                                                                                    |  |
|   |                   |                                 | Turn GPO OFF                                                                                                    |  |
|   |                   | MEM                             | Do Nothing                                                                                                    |  |
|   |                   |                                 | Turn MEM ON                                                                                                    |  |
| 0 |                   | _                               | Turn MEM OFF                                                                                                    |  |
| N |                   | Sequer                          | Contributified as a suppose of the first line in the French Action Table                                                                      |  |
| Α | Туре              |                                 | Start identified sequence at its first line in the Event Action Table.                                                                        |  |
| С | Турс              | Sequer                          | nce Stop / Reset                                                                                                    |  |
| T |                   |                                 | Immediately stop sequence.                                                                                                    |  |
| Ö |                   | Sequer                          | nce Toggle                                                                                                    |  |
| N |                   |                                 | Toggle current sequence.                                                                                                    |  |
|   |                   | Sequer                          | nce Repeat                                                                                                    |  |
|   |                   |                                 | Repeat current sequence                                                                                                    |  |
|   |                   | Sequer                          | Allowa Manual Saguenae energtion                                                                                                    |  |
|   |                   | Key Enable                      | Allows Manual Sequence operation.  Turn ON Key Enable                                                                                         |  |
|   |                   | Key Lilable                     | Turn OFF Key Enable                                                                                                    |  |
|   |                   |                                 | Toggle Key Enable                                                                                                    |  |
|   |                   | Redundant                       | Turn ON Redundant Mode                                                                                                    |  |
|   |                   |                                 | Turn OFF Redundant Mode                                                                                                    |  |
|   |                   |                                 | Toggle Redundant Mode                                                                                                    |  |
|   |                   | Main/Backup                     | Select MAIN                                                                                                    |  |
|   |                   |                                 | Select BACKUP                                                                                                    |  |
|   |                   |                                 | Toggle between MAIN/BACKUP                                                                                                    |  |
|   |                   | Restart Timer                   |                                                                                                    |  |
|   |                   |                                 | Restarts the currently selected timer in the Event Action Table.                                                                              |  |
|   |                   | Remote:                         |                                                                                                    |  |
|   |                   | AHSC                            | Transmit Action                                                                                                    |  |
|   |                   |                                 | Transmit the selected AHSC Action command. If command contains                                                                                |  |
|   |                   |                                 | WAIT (%WT), then transmit all characters prior to %WT, wait for the time period defined by %WT, and then transmit the remaining characters or |  |
|   |                   |                                 | until the next %WT. A command may contain more than one %WT.                                                                                  |  |
|   |                   | GTP-3                           | 2/ DC20 (Only available for Device Type "GTP-32/DC20")                                                                                        |  |
|   |                   |                                 | Transmit GPI ON (as a Key Press), GPI OFF (as a Key Release), GPO                                                                             |  |
|   |                   |                                 | ON, and GPO OFF messages to a GTP-32 /DC20 Remote Device.                                                                                     |  |
|   |                   | USP (0                          | Only available for Device Type "USP")                                                                                                    |  |
|   |                   |                                 | Transmit a Key Press to a Remote USP panel.                                                                                                   |  |
|   | Action            | GPO Number                      |                                                                                                    |  |
|   | Action<br>Label   | AHSC Transmit                   | Action                                                                                                    |  |
|   |                   | 1                               |                                                                                                    |  |

|             | Local /<br>Remote | Execute Action | on Local USP3                                                                                                    |
|-------------|-------------------|----------------|----------------------------------------------------------------------------------------------------|
|             |                   | Execute Action | on Remote Device                                                                                                    |
| O<br>F<br>F |                   | Local: GPO MEM | Do Nothing Turn GPO ON Turn GPO OFF Do Nothing Turn MEM ON Turn MEM OFF                                                                                                    |
| A<br>C      |                   | Seguer         | nce Start                                                                                                    |
| T           |                   |                | Start identified sequence at its first line in the Event Action Table.                                                                                                    |
| I<br>O      | Туре              | Sequer         | nce Stop / Reset                                                                                                    |
| N           | 7,00              |                | Immediately stop sequence.                                                                                                    |
|             |                   | Sequer         | nce Toggle                                                                                                    |
|             |                   |                | Toggle current sequence.                                                                                                    |
|             |                   | Sequer         | nce Repeat                                                                                                    |
|             |                   | Key Enable     | Repeat current sequence Turn ON Key Enable Turn OFF Key Enable Toggle Key Enable                                                                                                    |
|             |                   | Redundant      | Turn ON Redundant Mode                                                                                                    |
|             |                   |                | Turn OFF Redundant Mode                                                                                                    |
|             |                   |                | Toggle Redundant Mode                                                                                                    |
|             |                   | Main/Backup    | Select MAIN Select BACKUP                                                                                                    |
|             |                   |                | Toggle between MAIN/BACKUP                                                                                                    |
|             |                   | Restart        |                                                                                                    |
|             |                   |                | Restarts the currently selected timer in the Event Action Table.                                                                                                    |
|             |                   | Remote:        |                                                                                                    |
|             |                   | AHSC           | Transmit Action                                                                                                    |
|             |                   |                | Transmit the selected AHSC Action command. If command contains WAIT (%WT), then transmit all characters prior to %WT, wait for the time period defined by %WT, and then transmit the remaining characters or until the next %WT. A command may contain more than one %WT. |
|             |                   | GTP-3          | 2/ DC20 (Only available for Device Type "GTP-32/DC20")                                                                                                    |
|             |                   |                | Transmit GPI ON (as a Key Press), GPI OFF (as a Key Release), GPO ON, and GPO OFF messages to a GTP-32 /DC20 Remote Device.                                                                                                    |
|             |                   | USP (C         | Only available for Device Type "USP")                                                                                                    |
|             |                   |                | Transmit a Key Press to a Remote USP panel.                                                                                                    |
|             | Action            | GPO Number     |                                                                                                    |
|             | Label             | AHSC Transmit  | Action                                                                                                    |

## **18. TALLY ASSIGNMENT**

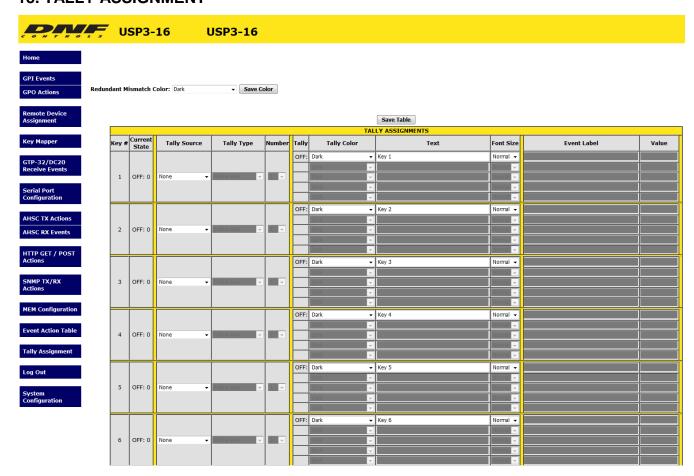

| Key Number   | The USP3 key number.                                                                                                    |                                                                              |                                                                                    |
|--------------|----------------------------------------------------------------------------------------------------|------------------------------------------------------------------------------|------------------------------------------------------------------------------------|
| Tally Type   | Local- Follow Key, Follow GPI, Follow GPO, Follow ENABLE Key, Follow Memory Location (MEM), Follow Sequence (SEQ)                                 |                                                                              |                                                                                    |
|              | Remote-                                                                                                    | Tally Remote                                                                 | Device: USP, GTP-32/DC20, Other                                                    |
| Tally Source | Follow Key- Tally is ON when key is pressed Tally is OFF when key is released Follow GPI- Tally is ON when GPI is ON Tally is OFF when GPI is OFF |                                                                              |                                                                                    |
|              |                                                                                                    |                                                                              |                                                                                    |
|              | Follow GPO- Tally is ON when GPO is ON Tally is OFF when GPO is OFF                                                                               |                                                                              |                                                                                    |
|              |                                                                                                    | Follow ENABLE- Tally is ON when ENABLE is ON Tally is OFF when ENABLE is OFF |                                                                                    |
|              | Follow MEM- Tally is ON when MEM is ON Tally is OFF when MEM is OFF                                                                               |                                                                              | ·                                                                                  |
|              |                                                                                                    | Follow SEQ-                                                                  | Tally is ON when Sequence is in progress Tally is OFF when Sequence is not running |

|                     | ,   |                                                                                                    |  |  |
|---------------------|-----|----------------------------------------------------------------------------------------------------|--|--|
| Tally Source Remote |     | Follow remote USP GPI or GPO-<br>Tally is ON when remote GPI/GPO is ON Tally is<br>OFF when remote GPI/GPO is OFF                                                                                                    |  |  |
|                     |     | Follow GTP-32 or DC-20 Event Label<br>Tally is ON when Event Label state is ON Tally is<br>OFF when Event Label state is OFF                                                                                                    |  |  |
|                     |     | Extended Follow GTP/DC- For use with "ET_" Event Labels only Formatted: ET_NameField_StatusField                                                                                                    |  |  |
|                     |     | The Extended Tally is off when received ET Event Label matches Name Field but does not match any Status entries assigned to key or matches OFF entry                                                                                                    |  |  |
|                     |     | ET1Tally is ON when the received Event Label matches the Name Field and Status Field for ET1 and the Event Label is ON                                                                                                    |  |  |
|                     |     | ET2 through ET4 Tally is ON when the received Event Label matches the Name Field and Status Field for ET2 through ET4, respectively, and the Event Label is ON                                                                                                    |  |  |
|                     |     | Follow GTP/DC User Register- For use with "UR_" Event Labels only The UR Event Label is OFF when User Register value does not match any UR entries for key or matches OFF entry value                                                                                  |  |  |
|                     |     | UR1Tally is ON when the received User Register value matches the UR1 value entry                                                                                                    |  |  |
|                     |     | UR2 through UR4 Tally is ON when the received User Register value matches the UR1 through UR4 value entry, respectively                                                                                                    |  |  |
| <u> </u>            |     | GPI / GPO Number                                                                                                    |  |  |
| Tally Num           | ber | SNMP Table Entry Number                                                                                                    |  |  |
|                     |     | AHSC Table Entry Number                                                                                                    |  |  |
|                     |     | OFF / ON                                                                                                    |  |  |
| Tally               |     | OFF / ET1, ET2, ET3, ET4 for Extended Tallies                                                                                                    |  |  |
|                     |     | OFF / UR1, UR2, UR3, UR4 for User Register Tallies                                                                                                    |  |  |
|                     |     | Dark, Red, Green, Amber                                                                                                    |  |  |
|                     |     | Flashing Red, Flashing Green, Flashing Amber                                                                                                    |  |  |
|                     |     | Blinking Red, Blinking Green, Blinking Amber                                                                                                    |  |  |
| Tally Col           | or  | Dim Red, Dim Green, Dim Amber                                                                                                    |  |  |
|                     |     | Dim Flashing Red, Dim Flashing Green, Dim Flashing Amber                                                                                                    |  |  |
|                     |     | Dim Blinking Red, Dim Blinking Green, Dim Blinking Amber                                                                                                    |  |  |
| Text                |     | Text displayed on key face for each tally entry                                                                                                    |  |  |
|                     |     | Small: 3 rows x 6 characters per row                                                                                                    |  |  |
| Font Size           |     | Normal: 2 rows x 4 characters per row                                                                                                    |  |  |
|                     |     | Big: 1 row x 3 characters per row                                                                                                    |  |  |
| Event Lal           | oel | Manually enter, or cut & paste, the Event Label from the GTP-32's or DC20's Event Notification Table. The event label is case sensitive, may not contain spaces, and must exactly match the Event Notification Table entry. (Refer to the GTP-32 or DC20 User Manual.) |  |  |
| Value               |     | Enter User Register value to match                                                                                                    |  |  |
|                     |     |                                                                                                    |  |  |

## 19. EXAMPLES: RECEIVE PATTERN MATCHING

**NOTE-** ASCII and HEC data can be mixed in a user entered pattern. For simplicity only, the examples do not mix ASCII or HEX in a user entered pattern.

## **ASCII Examples**

| User Entered Pattern                                      | Received ASCII Data                  | Notes                                                                                                    |
|-----------------------------------------------------------|--------------------------------------|----------------------------------------------------------------------------------------------------|
| ABCD                                                      | ABCDEFG                              | Successful pattern match of first 4 received characters                                                                                                    |
| ABCD                                                      | 1234ABCDEFG                          | Successful pattern match of 5th , 6th, 7th, and 8th received characters                                                                                                    |
| ABCD                                                      | 1234A5BCDEFG                         | No pattern match. User entered pattern must be received as entered.                                                                                                    |
| A %XX C D  NOTE- spaces are not included in pattern match | ABCD<br>ACCD<br>AJCD<br>A2CD         | The value of the second character in the pattern, %XX, is like a wildcard, so it can be any character.  A successful pattern match will result if the first, third and fourth characters are correct.  All four received character patterns are a successful pattern match. |
| A %XX C D                                                 | 1234ABCDEFG<br>1234A5CDEFG<br>4AKCDE | Successful pattern matches.                                                                                                    |
| A %XX C D                                                 | ACD                                  | No pattern match. Four characters must be received.                                                                                                    |

## Hex Examples (Base 16 Numbering)

| User Entered Pattern | Received Hex Data (spaces for display only)           | Notes                                                                                                    |
|----------------------|-------------------------------------------------------|----------------------------------------------------------------------------------------------------|
| %12 %34              | 12 34<br>12 34 56 78<br>56 78 12 34 9A<br>56 78 12 34 | Successful pattern matches for hexadecimal values 12 and 34.                                                                                                    |
| %X2                  | 12<br>32<br>52<br>A2                                  | The first half of the received Hex value is like a wildcard and can be any value. Only the second half must match the user entered value.  Successful pattern matches. |
| %12 %4X              | 12 43<br>12 4A<br>12 49 56<br>98 12 49                | The second half of the received Hex value is like a wildcard and can be any value. Only the first half must match the user entered value.  Successful pattern matches. |
| %12 %4X              | 12 34<br>12 84<br>12 56                               | No pattern match.                                                                                                    |

## Binary Examples (Base 2 Numbering)

| User Entered Pattern                                 | Received Binary Data (spaces for display only) | Notes                                                                                                    |
|------------------------------------------------------|------------------------------------------------|----------------------------------------------------------------------------------------------------|
| #0XXX1XXX                                            | 01011000                                       | Bit 7 is immediately after the '#'. Bit 0 is on the far right.                                                                       |
| Bit7 = 0, Bit3= 1<br>All other bits are "Don't care" |                                                | A pattern match occurs only when Bit 7= 0 and Bit3= 1. The received data must exactly match these identified bit values for a match. |
|                                                      |                                                | The values of the other 6 bits are ignored. Successful                                                                               |
|                                                      |                                                | match.                                                                                                    |
| #0XXX1XXX                                            | 01111111<br>00001000<br>01101001               | Successful pattern matches.                                                                                                    |
| #0XXX1XXX                                            | 10001000                                       | No pattern match. Bit 7, on the far left is '1'. It must be '0' to match.                                                            |
| #0XXX1XXX                                            | 00000000                                       | No pattern match. Bit 3 is '0'. It must be '1' to match.                                                                             |

| User Entered Pattern                                 | Received Binary Data (spaces for display only) | Notes                                                                                                  |
|------------------------------------------------------|------------------------------------------------|----------------------------------------------------------------------------------------------------|
| <0XXX1XXX                                            | 01011000                                       | Bit 7 is immediately after the '#'. Bit 0 is on the far right.                                         |
| Bit7 = 0, Bit3= 1<br>All other bits are "Don't care" |                                                | A pattern match occurs when Bit 7= 0 or Bit3= 1. Only one of the bits in the received data must match. |
|                                                      |                                                | The values of the other 6 bits are ignored Successful                                                  |
|                                                      |                                                | match.                                                                                                 |
|                                                      |                                                |                                                                                                    |
| <0XXX1XXX                                            | 11111111                                       | Received Bit 7 =1. Received Bit 3= 1.                                                                  |
| Bit7 = 0, Bit3= 1                                    |                                                | At least one identified bit, Bit 3, matches. Successful                                                |
| All other bits are "Don't care"                      |                                                | pattern match.                                                                                         |
| <0XXX1XXX                                            | 10000000                                       | Received Bit 7 =1. Received Bit 3= 0.                                                                  |
| Bit7 = 0, Bit3= 1<br>All other bits are "Don't care" |                                                | None of the identified bits match the user entered pattern. No pattern match.                          |
| <0XXX1XXX                                            | 11111111                                       | Successful pattern matches.                                                                            |
| Bit7 = 0, Bit3= 1                                    | 00000000                                       |                                                                                                    |
| All other bits are "Don't care"                      | 10101010                                       |                                                                                                    |
| <0XXX1XXX                                            | 11110111                                       | No pattern match.                                                                                      |
| Bit7 = 0, Bit3= 1                                    | 10000000<br>11010101                           |                                                                                                    |
| All other bits are "Don't care"                      | 10100010                                       |                                                                                                    |

## **ASCII Examples**

| User Entered Pattern | Received ASCII Data | Notes                                                                                                    |
|----------------------|---------------------|----------------------------------------------------------------------------------------------------|
| !A                   | В                   | A pattern match is successful when the received character is any character except 'A'.                                |
| !A                   | AAAAAA              | All of the received characters are 'A'. No pattern match.                                                             |
| !A                   | AB                  | The second character is not an 'A'. The received data is a successful pattern match.                                  |
| !A                   | ВА                  | The first character is not an 'A' and is a successful pattern match. The received data is a successful pattern match. |
| !A                   | BC                  | No character is an 'A'. Successful pattern match.                                                                     |
| !AB                  | AB                  | The first character can be any character except 'A'. The second character must be 'B'.  No pattern match              |
| !AB                  | CB<br>DB<br>ZB      | The first character can be any character except 'A'. The second character must be 'B'.  Successful pattern match      |
| !AB                  | CD                  | The first character can be any character except 'A'. The second character must be 'B'.  No pattern match              |

## Hex Examples (Base 16 Numbering)

| User Entered Pattern | Received Hex Data                | Notes                                                                                          |
|----------------------|----------------------------------|------------------------------------------------------------------------------------------------|
| !%12                 | 12                               | A pattern match is successful when any value is received except 12.                            |
|                      |                                  | No pattern match.                                                                              |
| !%12 34              | 22 34                            | A pattern match is successful when any value is received except 12, immediately followed by 34 |
|                      |                                  | Successful pattern match.                                                                      |
| !%12 34              | 11 34<br>21 34<br>9F 34<br>87 34 | Successful pattern matches.                                                                    |
| !%12 34              | 11 12 34                         | No pattern match                                                                               |
| !%12 34              | 11 22 34<br>11 45 34 56          | Successful pattern matches                                                                     |

## 20. EXAMPLES: SEQUENCES

When the Sequence Timer's event time expires, the associated ON Action will execute and then the timer for the sequence's next entry in the Event Action Table will start.

Upon receipt of a Sequence Start action, the timer for the Sequence's first entry in the Event Action Table will start.

Upon receipt of a Sequence Stop action, the sequence will immediately stop. The sequence entry in progress will halt without executing. The next Start action will cause the sequence to start at its first entry in the Event Action Table.

When the last Sequence action executes, the sequence will automatically turn off and stop executing. If the last Sequence action is Sequence Start, the sequence will loop until a Sequence Stop is received.

Example #1 Wait for Sequence Start action and then play sequence until end and stop.

| Event Type       | Event  | Description                                          |
|------------------|--------|------------------------------------------------------|
| Key Press        | 1      | Sequence 1 Start action                              |
| Sequence 1 Timer | 100ms  | Delay 100ms and then execute assigned ON Action      |
| Sequence 1 Timer | 1 sec  | Delay 1 second and then execute assigned ON Action   |
| Sequence 1 Timer | 10 sec | Delay 10 seconds and then execute assigned ON Action |
| Sequence 1 Timer | 100ms  | Sequence 1 Start action                              |
| Key Press        | 2      | Sequence 1 Stop action                               |

## 21. EXAMPLES: MEM / FLIP FLOP

To setup a FLIP FLOP action the use of a MEM is required. A source events (GPI or Keypress) ON action will FLIP FLOP the action of two GPO's.

The selected MEM that is being toggled will need to be setup in following manner to trigger the FLIP FLOP action.

ON ACTION: TURN ON GPO\_1, TURN OFF GPO\_2
OFF ACTION: TURN OFF GPO\_1, TURN ON GPO\_2

## Example #1 MEM FLIP FLOP GPO 1 and 2

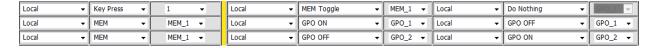

## 22. EXAMPLES: MEM / RADIO GROUP TALLY

To setup a MEM based RADIO GROUP TALLY the use of MEMs is required.

First a MEM/s will need to be assigned to a Radio Group (RG1 – RG6)

| MEM CONFIGURATION |           |                |           |  |  |  |  |  |
|-------------------|-----------|----------------|-----------|--|--|--|--|--|
| МЕМ#              | MEM Label | Radio<br>Group | Currently |  |  |  |  |  |
| 1                 | RWD       | RG1 ▼          | OFF       |  |  |  |  |  |
| 2                 | PLAY      | RG1 ▼          | OFF       |  |  |  |  |  |
| 3                 | STOP      | RG1 ▼          | ON        |  |  |  |  |  |

A source events (GPI, Keypress or Serial Event) ON action will turn ON the MEM/s associated with the Radio Group. MEM ON must be selected as the ON action for the Radio Group functionality to work properly.

|       |         | EVENT IN    |       |                         | ON ACTION |              | OFF ACTION              |              |              |
|-------|---------|-------------|-------|-------------------------|-----------|--------------|-------------------------|--------------|--------------|
| Line# | Source  | Event Type  | Event | Local/<br>Remote Device | Туре      | Action Label | Local/<br>Remote Device | Туре         | Action Label |
| 1     | Local ▼ | Key Press ▼ | 1 🔻   | Local 🔻                 | MEM ON ▼  | RWD ▼        | Local 🔻                 | Do Nothing ▼ | GPO_1 ~      |
| 2     | Local ▼ | Key Press ▼ | 2 🔻   | Local 🔻                 | MEM ON →  | PLAY ▼       | Local 🔻                 | Do Nothing ▼ | GPO_1 ~      |
| 3     | Local 🔻 | Key Press ▼ | 3 🔻   | Local 🔻                 | MEM ON ▼  | STOP ▼       | Local ▼                 | Do Nothing ▼ | GPO_1 -      |

Assign each MEM to a specific USP3 Key in the Tally Assignment page.

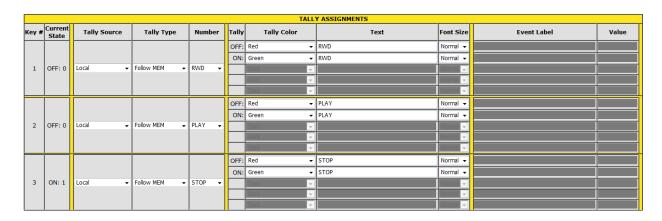

When a Source Event triggers on the USP3, the MEM tied to this source event will turn ON. This MEM ON action will cause its Key tally to turn ON all other Key tallies in the same Radio Group will turn OFF.

### 23. EXAMPLES: GPO MOMENTARY RADIO GROUP

To setup a GPO Momentary Radio Group the use of MEMs is required.

First, in the GPO actions page set the operating mode of each GPO you will be using to "momentary" and set the desired momentary on-time.

|      | GPO CONFIGURATION |                          |                   |                                 |        |           |  |  |  |
|------|-------------------|--------------------------|-------------------|---------------------------------|--------|-----------|--|--|--|
| GPO# | GPO Label         | User Defined<br>ON State | Operating<br>Mode | Momentary<br>On Time<br>(*10ms) |        | Currently |  |  |  |
| 1    | GPO_1             | Relay Closed ▼           | Momentary ▼       | 100 ▼                           | None ▼ | OFF       |  |  |  |
| 2    | GPO_2             | Relay Closed ▼           | Momentary ▼       | 100 ▼                           | None ▼ | OFF       |  |  |  |
| 3    | GPO_3             | Relay Closed ▼           | Momentary ▼       | 100 ▼                           | None ▼ | OFF       |  |  |  |

Next, in the MEM Configuration page assign a MEM to each GPO that you will be using for your Radio Group. Under the Radio Group Dropdown, assign all MEM's to the same radio group (RG1 – RG5)

| MEM CONFIGURATION |           |                |           |  |  |  |  |  |  |
|-------------------|-----------|----------------|-----------|--|--|--|--|--|--|
| МЕМ#              | MEM Label | Radio<br>Group | Currently |  |  |  |  |  |  |
| 1                 | GPO_1     | RG1 ▼          | OFF       |  |  |  |  |  |  |
| 2                 | GPO_2     | RG1 ▼          | OFF       |  |  |  |  |  |  |
| 3                 | GPO_3     | RG1 ▼          | OFF       |  |  |  |  |  |  |

A source event (GPI, Keypress or Serial Event) ON action will turn ON the MEM/s and GPO's associated with the Radio Group. MEM ON must be selected as the ON action for the Radio Group functionality to work properly.

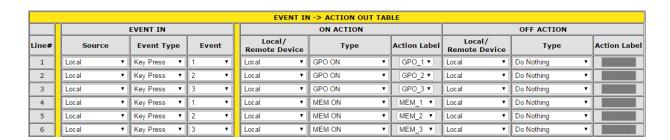

(Continued on Next Page)

Assign each MEM to a specific USP3 Key in the Tally Assignment page.

|          | TALLY ASSIGNMENTS |              |              |         |       |             |                   |              |  |
|----------|-------------------|--------------|--------------|---------|-------|-------------|-------------------|--------------|--|
| Key<br># | Current<br>State  | Tally Source | Tally Type   | Number  | Tally | Tally Color | Text              | Font<br>Size |  |
|          |                   |              |              |         | OFF:  | Green ▼     | SW1 OFF           | Small ▼      |  |
|          |                   |              |              |         | ON:   | Amber ▼     | SW1 ON            | Small ▼      |  |
| 1        | OFF: 0            | Local ▼      | Follow MEM ▼ | MEM_1 ▼ |       | Red *       | WTVJ BRB NBC6.1   | Small *      |  |
|          |                   |              |              |         |       | Dark •      |                   | Normal ▼     |  |
|          |                   |              |              |         |       | Dark •      |                   | Normal ▼     |  |
|          |                   |              |              |         | OFF:  | Green ▼     | SW2 OFF           | Small ▼      |  |
|          |                   |              |              |         | ON:   | Amber ▼     | SW2 ON            | Small ▼      |  |
| 2        | OFF: 0            | Local ▼      | Follow MEM ▼ | MEM_2 ▼ |       | Red *       | WTVJ BRKIN NBC6.1 | Small *      |  |
|          |                   |              |              |         |       | Dark *      |                   | Normal ▼     |  |
|          |                   |              |              |         |       | Dark *      |                   | Normal ▼     |  |
|          |                   |              |              |         | OFF:  | Green ▼     | SW3 OFF           | Normal ▼     |  |
|          |                   |              |              |         | ON:   | Amber ▼     | SW3 ON            | Normal ▼     |  |
| 3        | OFF: 0            | Local ▼      | Follow MEM ▼ | MEM_2 ▼ |       | Dark •      |                   | Normal *     |  |
|          |                   |              |              |         |       | Dark *      |                   | Normal ▼     |  |
|          |                   |              |              |         |       | Dark ▼      |                   | Normal ▼     |  |

When a Source Event triggers on the USP3, the MEM tied to this source event will turn ON. This MEM ON action will cause its Key tally to turn ON all other Key tallies in the same Radio Group will turn OFF.

## **24. SPECIFICATIONS**

## \*Illustration below is Rear Panel of USP3-8 & USP3-16:

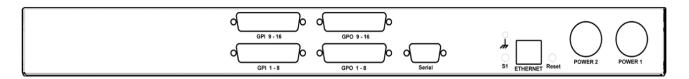

| REAR PANEL CONNECTORS |                                                                                                    |                                           |                 |                 |  |  |  |
|-----------------------|----------------------------------------------------------------------------------------------------|-------------------------------------------|-----------------|-----------------|--|--|--|
| POWER 1:              | +12V                                                                                                 | +12V DC, 3.0Amps                          |                 |                 |  |  |  |
| POWER 2:              | Optio                                                                                                | Optional power supply for redundant power |                 |                 |  |  |  |
| RESET Switch:         | Press                                                                                                | to reset USP                              | 3               |                 |  |  |  |
| ETHERNET:             | RJ45                                                                                                 | 100baseT, F                               | ull Duplex      |                 |  |  |  |
| S1 Switch:            | Press and hold 10 seconds to reset IP address to 192.168.10.217 and configuration to factory default |                                           |                 |                 |  |  |  |
| SERIAL CONNECTOR:     | Pin RS232 DTE RS422 Controller RS422 Device                                                          |                                           |                 |                 |  |  |  |
|                       | 1                                                                                                    | N/C                                       | Frame Ground    | Frame Ground    |  |  |  |
|                       | 2                                                                                                    | RxD                                       | Receive A (-)   | Transmit A (-)  |  |  |  |
|                       | 3                                                                                                    | TxD                                       | Transmit B (+)  | Receive B (+)   |  |  |  |
|                       | 4                                                                                                    | Tied to 6                                 | Receive Common  | Receive Common  |  |  |  |
|                       | 5                                                                                                    | Ground                                    | N/C             | N/C             |  |  |  |
|                       | 6                                                                                                    | Tied to 4                                 | Transmit Common | Transmit Common |  |  |  |
|                       | 7 N/C Receive B (+) Tran                                                                             |                                           |                 | Transmit B (+)  |  |  |  |
|                       | 8 N/C Transmit A (-) Receive A (-)                                                                   |                                           |                 |                 |  |  |  |
|                       | 9                                                                                                    | N/C                                       | Frame Ground    | Frame Ground    |  |  |  |
|                       |                                                                                                    |                                           |                 |                 |  |  |  |

**USP3 User Manual** Page 40 of 46

## **REAR PANEL CONNECTORS**

## GPI CONNECTOR 1-8: Opto-isolator Inputs

### NOTE:

GPI (+) is opto-isolator anode GPI (-) is opto-isolator cathode

## To WET GPIs:

Connect GPI + to nearby +V pin.

Connect GPI – to Ground to turn on GPI.

| Pin# | Description | Pin# | Description    |
|------|-------------|------|----------------|
| 1    | Ground      | 14   | GPI 8 +        |
| 2    | GPI 8 —     | 15   | +V             |
| 3    | +V          | 16   | GPI 7 —        |
| 4    | GPI 7 +     | 17   | GPI 6 +        |
| 5    | GPI 6 —     | 18   | +V             |
| 6    | +V          | 19   | GPI 5 —        |
| 7    | GPI 5 +     | 20   | GPI 4 <b>+</b> |
| 8    | GPI 4 —     | 21   | +V             |
| 9    | +V          | 22   | GPI 3 —        |
| 10   | GPI 3 +     | 23   | GPI 2 +        |
| 11   | GPI 2 —     | 24   | +V             |
| 12   | +V          | 25   | GPI 1 —        |
| 13   | GPI 1 +     |      |                |

## GPI CONNECTOR 9-16: Opto-isolator Inputs

#### NOTE:

GPI (+) is opto-isolator anode GPI (-) is opto-isolator cathode

## To WET GPIs:

Connect GPI + to nearby +V pin.

Connect GPI – to Ground to turn on GPI.

| Description | Pin#                                                                                         | Description                                                                                                    |
|-------------|----------------------------------------------------------------------------------------------|----------------------------------------------------------------------------------------------------|
| Ground      | 14                                                                                           | GPI 16 +                                                                                                    |
| GPI 16 —    | 15                                                                                           | +V                                                                                                    |
| +V          | 16                                                                                           | GPI 15 —                                                                                                    |
| GPI 15 +    | 17                                                                                           | GPI 14 <b>+</b>                                                                                                    |
| GPI 14 —    | 18                                                                                           | +V                                                                                                    |
| +V          | 19                                                                                           | GPI 13 —                                                                                                    |
| GPI 13 +    | 20                                                                                           | GPI 12 +                                                                                                    |
| GPI 12 —    | 21                                                                                           | +V                                                                                                    |
| +V          | 22                                                                                           | GPI 11 —                                                                                                    |
| GPI 11 +    | 23                                                                                           | GPI 10 +                                                                                                    |
| GPI 10 —    | 24                                                                                           | +V                                                                                                    |
| +V          | 25                                                                                           | GPI 9 —                                                                                                    |
| GPI 9 +     |                                                                                              |                                                                                                    |
|             | Ground  GPI 16 —  +V  GPI 15 +  GPI 14 —  +V  GPI 13 +  GPI 12 —  +V  GPI 11 +  GPI 10 —  +V | Ground 14 GPI 16 — 15 +V 16 GPI 15 + 17 GPI 14 — 18 +V 19 GPI 13 + 20 GPI 12 — 21 +V 22 GPI 11 + 23 GPI 10 — 24 +V 25 |

#### **REAR PANEL CONNECTORS GPO CONNECTOR 1-8:** Pin # | Description Pin# Description Isolated Relav Common Bus GP0 8 N.O 14 **Contact Closures GPO 8 Common** 2 Common Bus 15 To WET GPOs: 3 GPO 7 N.O. Common Bus 16 Connect external power supply 4 GPO 7 Common 17 GPO 6 N.O. output to Common Bus, pin #1. **GPO 6 Common** 5 18 Common Bus Connect GPO commons to nearby Common Bus pins Common Bus GPO 5 N.O. 6 19 There is no need to connect 7 GPO 5 Common 20 GPO 4 N.O. power supply Ground to GPO **GPO 4 Common** 21 8 Common Bus connector 9 Common Bus 22 GPIO 3 N.O. 10 GPO 3 Common 23 GPO 2 N.O. 11 GPO 2 Common 24 Common Bus 25 12 Common Bus GPO 1 N.O. 13 **GPO 1 Common GPO CONNECTOR 9-16:** Pin# Description Pin# Description Isolated Relay Common Bus 14 GP0 16 N.O **Contact Closures** 2 GPO 16 Common 15 Common Bus To WET GPOs: 3 GPO 15 N.O. Common Bus 16 Connect external power supply 4 GPO 15 Common 17 GPO 14 N.O. output to Common Bus, pin #1. 5 **GPO 14 Common** 18 Common Bus Connect GPO commons to nearby Common Bus pins 6 Common Bus 19 GPO 13 N.O. 7 GPO 12 N.O. There is no need to connect GPO 13 Common 20 power supply Ground to GPO 8 GPO 12 Common 21 Common Bus connector 22 9 Common Bus GPIO 11 N.O.

GPO 11 Common

GPO 10 Common

GPO 9 Common

Common Bus

10 11

12

13

23

24

25

GPO 10 N.O.

Common Bus

GPO 9 N.O.

## 25. USP-S24 Key Layout & Rear Panel

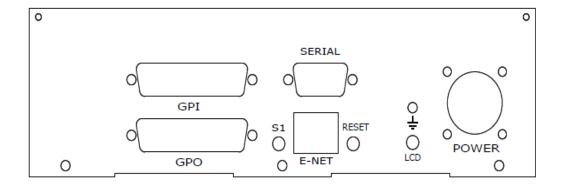

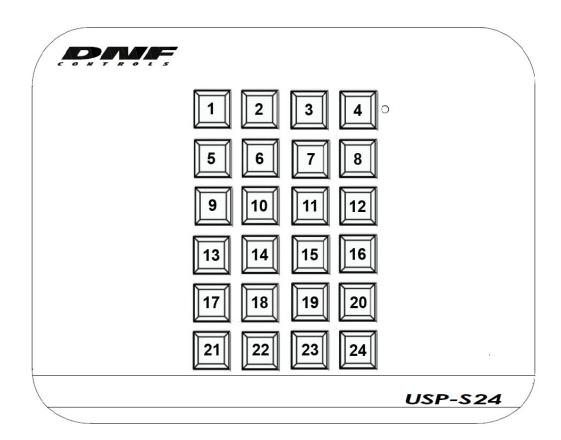

## 26. USP3-8D Key Layout & Rear Panel

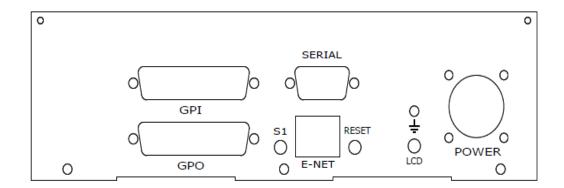

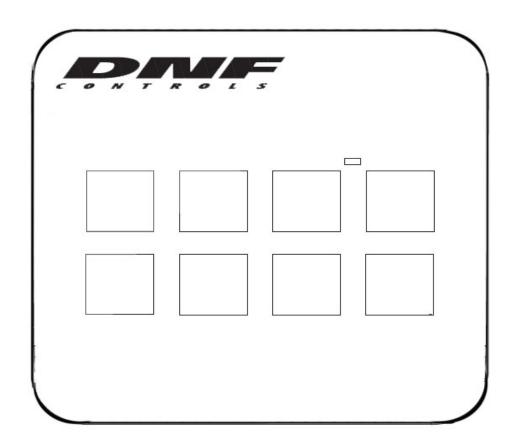

## 27. USP3-SHOTBOX Key Layout & Rear Panel

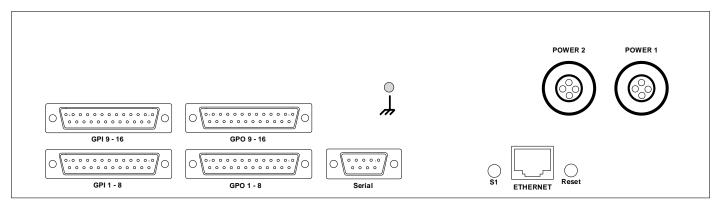

**Rear View** 

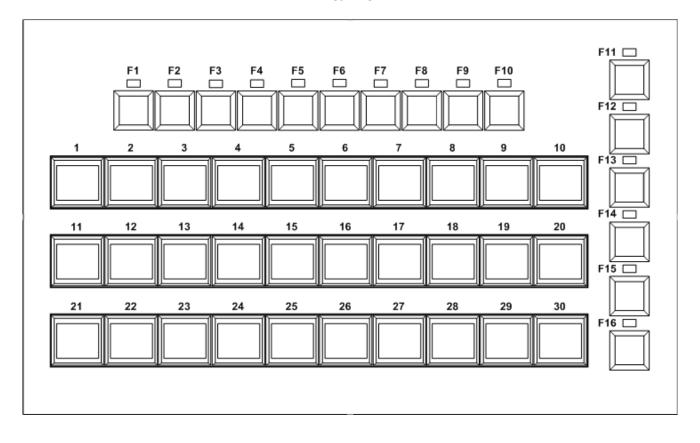

#### 28. DNF CONTROLS LIMITED WARRANTY

DNF Controls warrants its product to be free from defects in material and workmanship for a period of one (1) year from the date of sale to the original purchaser from DNF Controls.

In order to enforce the rights under this warranty, the customer must first contact DNF's Customer Support Department to afford the opportunity of identifying and fixing the problem without sending the unit in for repair. If DNF's Customer Support Department cannot fix the problem, the customer will be issued a Returned Merchandise Authorization number (RMA). The customer will then ship the defective product prepaid to DNF Controls with the RMA number clearly indicated on the customer's shipping document. The merchandise is to be shipped to:

DNF Controls 19770 Bahama St. Northridge, CA. 91324 USA

Failure to obtain a proper RMA number prior to returning the product may result in the return not being accepted, or in a charge for the required repair.

DNF Controls, at its option, will repair or replace the defective unit. DNF Controls will return the unit prepaid to the customer. The method of shipment is at the discretion of DNF Controls, principally UPS Ground for shipments within the United States of America. Shipments to international customers will be sent via air. Should a customer require the product to be returned in a more expeditious manner, the return shipment will be billed to their freight account.

This warranty will be considered null and void if accident, misuse, abuse, improper line voltage, fire, water, lightning or other acts of God damaged the product. All repair parts are to be supplied by DNF Controls, either directly or through its authorized dealer network. Similarly, any repair work not performed by either DNF Controls or its authorized dealer may void the warranty.

After the warranty period has expired, DNF Controls offers repair services at prices listed in the DNF Controls Price List. DNF Controls reserves the right to refuse repair of any unit outside the warranty period that is deemed non-repairable.

DNF Controls shall not be liable for direct, indirect, incidental, consequential or other types of damage resulting from the use of the product.

###